## Upgrade Your Current PACER Account

Individual PACER accounts ("Legacy Accounts") created prior to August 11, 2014 must be upgraded before e-filing can occur in courts that have migrated to NextGen CM/ECF. If you **do not** have your own individual PACER account (*i.e.*, you share a PACER account with other members of your firm), then refer to the instructions for registering for a new [\(individual\) PACER account.](https://test-almd-uscourt-drupal.pantheonsite.io/sites/default/files/2021-01/Register-for-a-New-PACER-Account.pdf)

1. Open your web browser and navigate to [pacer.uscourts.gov.](https://pacer.uscourts.gov/) Click on "**Manage Your Account**" from the Quick Access blocks. Select "manage my account login" and then "log in to manage my account."

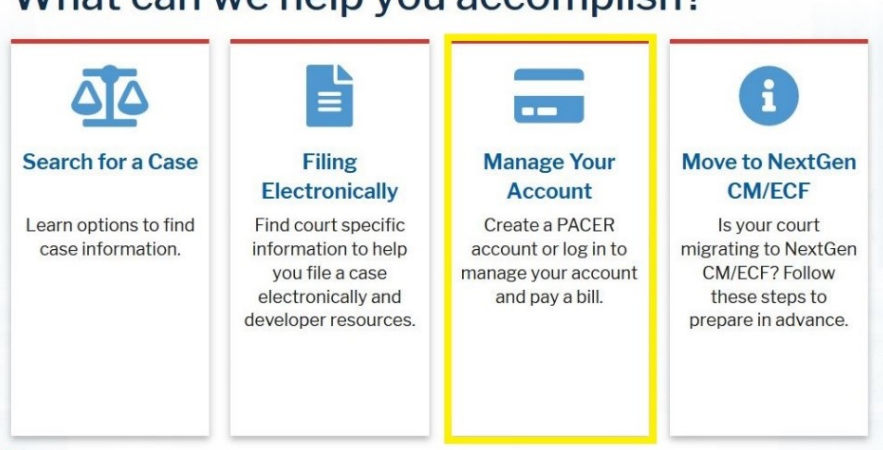

## What can we help you accomplish?

2. Enter your PACER Username and Password.

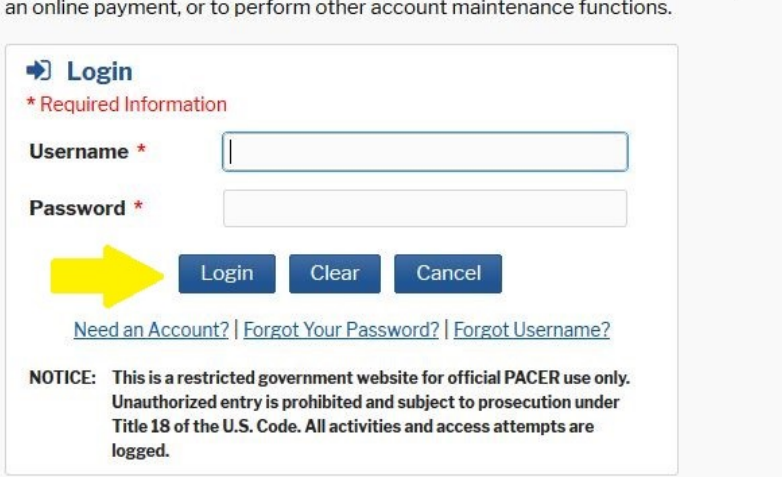

Enter your PACER credentials to update personal information, register to e-file, make

3. If your account type is listed as **Upgraded PACER Account**, then you already have an upgraded account, and no action is required.

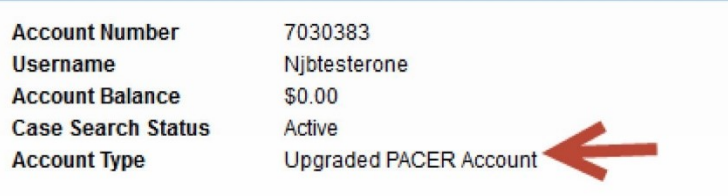

4. If the account type is listed as **Legacy PACER Account** as shown below, then select the (**Upgrade)** link (highlighted in the yellow box below).

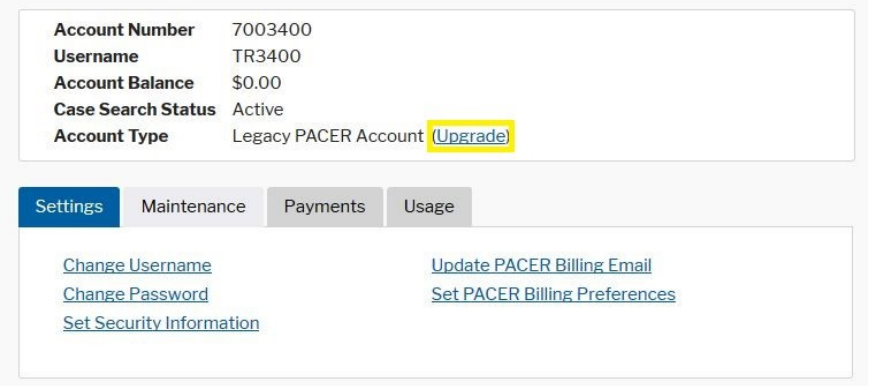

- 5. On each tab (**Person | Address | Security**) enter the required information (designated by a red asterisk).
	- a. **PERSON tab:** Enter your date of birth and ensure **User Type** is set to **Attorney**. If you work for a government agency, please make the appropriate selection from the "Government" category rather than the "Attorney" category. Click **Next**.

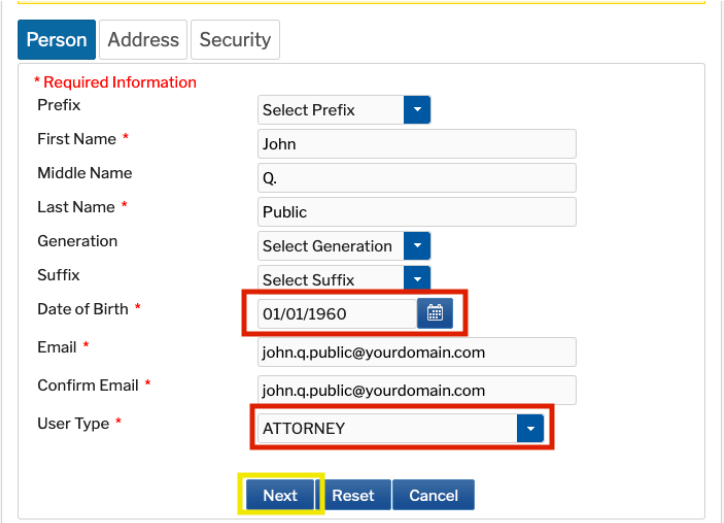

b. **ADDRESS tab**: Verify populated information for accuracy and select your country from the selection list. Click **Next**.

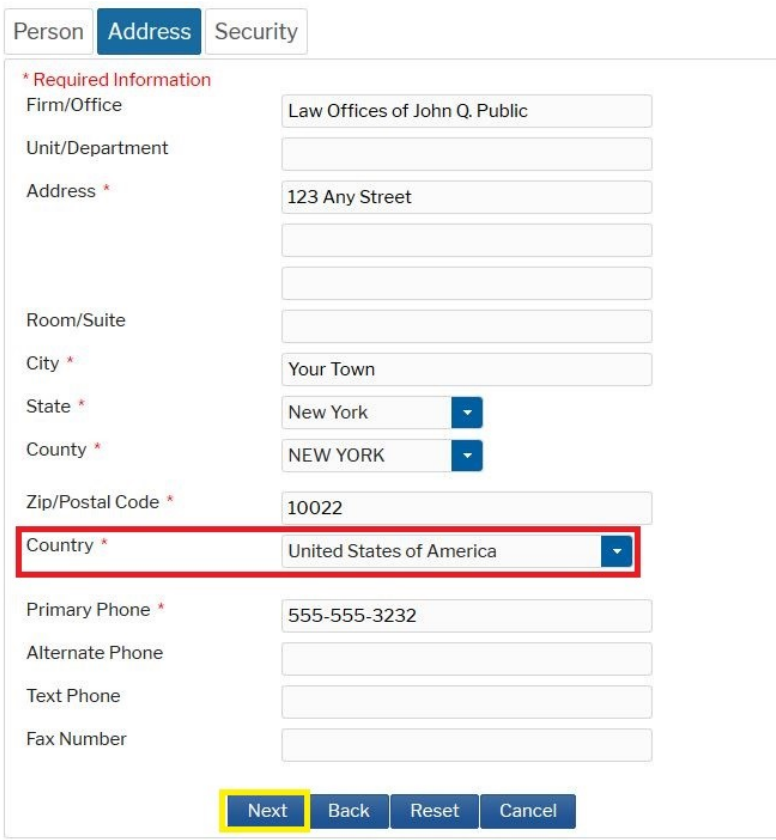

c. **Security tab:** Create a new Username, Password, and Security Questions (if no questions exist). Click **Submit** when finished.

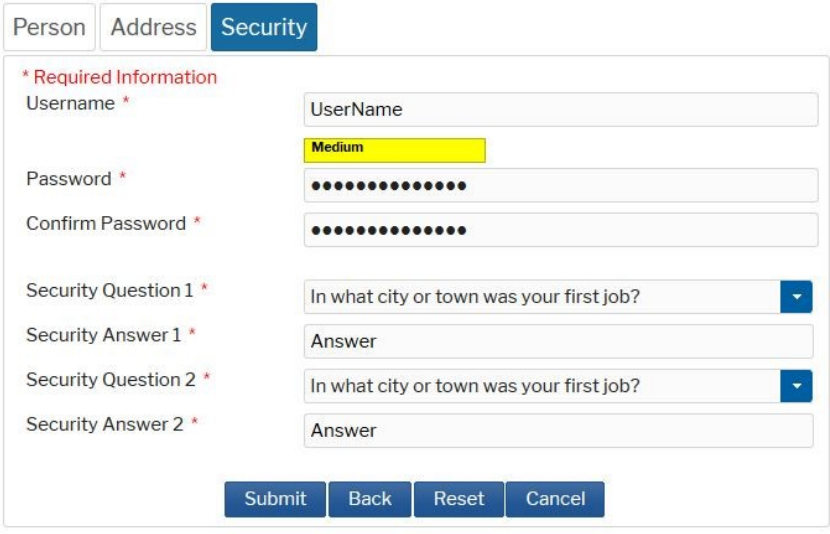

6. Your PACER account is now upgraded. A dialog box confirms the upgrade was successful.

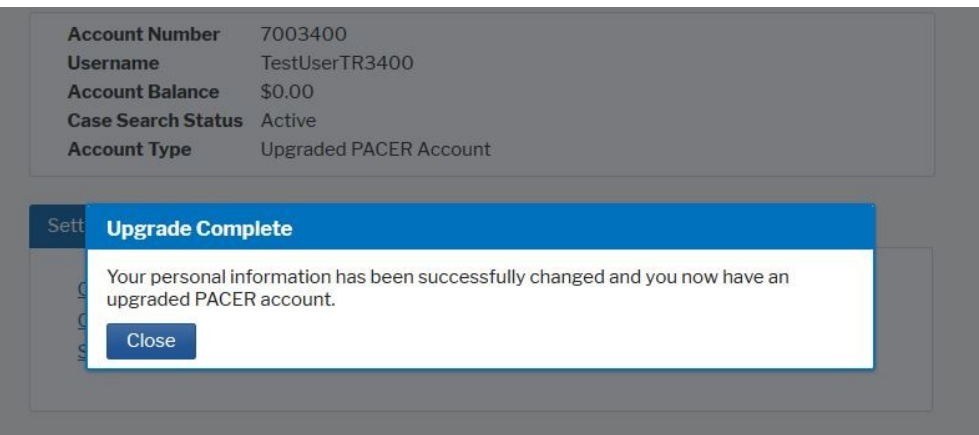

7. Once your account has been upgraded, you will see the Account Type "**Upgraded PACER Account**" under "Manage My Account."

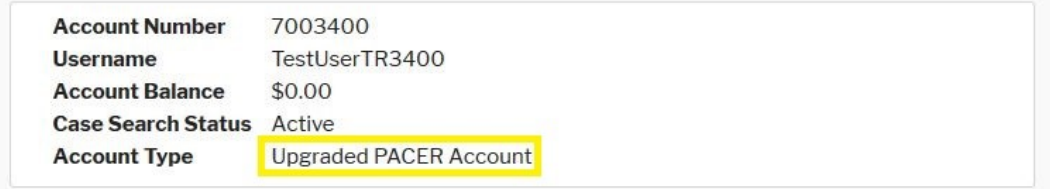

8. For questions, please contact PACER at (800) 676-6856.